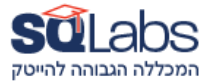

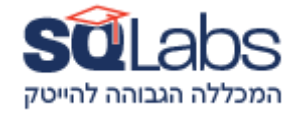

**Git** 

### **Description**

Git is the de-facto standard source control system for the tech industry and is one of the most flexible software tools to be found. Any developer or devops person probably needs at least a basic understanding of Git to get going and this course is intended for that purpose. This course covers all of the fundamental operations an experienced coder would use on a daily basis. The course begins with an introduction to Git and a comparison of Git to other version control systems. It then transitions into the nuts-andbolts of working with Git, including everything from setting up a repository to advanced topics like branching and merging. Because the industry sometimes misuses git this course is also focuses on clearing up muddled understanding of git: the staging area, merge vs rebase, history management, branching and more

### **Duration**

### 24 hours / 3 days

# Intended Audience

- Any software developer or devops who needs to work with Git or understand Git better.
- Any software developer who has worked with Git but wants a deeper understanding of it.
- System administrators who are moving to devops in general or Git specifically.
- Any manager who needs to understand what is possible and how to manage git using projects.

#### **Prerequisites**

Tech affinity.

# **Objectives**

- Setup and use git
- Understand and use Git's branching features correctly and effectively
- Decide on which workflows to use when using Git

**Outline** 

- Introduction to Git
	- History of Git
- Who is using Git
- Adopting Git
- Git basics
	- Setting up a local repository
	- Setting up a client to a repository
		- Local
		- Remote
	- The staging area
		- git status
		- git add
		- git stage
		- git rm
		- git mv
	- Undoing things in the staging area
		- git restore --staged <file>
		- git reset
		- $\cdot$  git reset <ref> <file>
		- git reset --hard
	- git diff
	- git commit
	- git log
	- git grep
- Configuring Git
	- Local and global config files
	- Configuring Git commands
	- Configuring signing
	- Adding aliases
	- .gitignore
		- ignoring patterns
		- whitelisting patterns
- Undoing things
	- Why you should not rewrite history, especially of published changes
	- History rewriting commands
	- git commit --amend
	- git reset --hard
	- git revert
	- git rebase
	- git restore
	- git cherry-pick and git cherry
	- using git rebase to split past changes
	- extreme undoing
- Cutting the history tail
- Rewriting many commits
- Remote repositories
	- Working with a remote repository
	- Setting up / publishing a repository
	- Understanding the repository structure
	- Working with Multiple remotes
	- Working with GitHub
- **Branches** 
	- Theory: the many reasons we want local branches
	- Theory: the many reasons we want branches
	- Creating branches: git branch
	- Describing branches: git branch --edit-description
	- Renaming branches: git branch -m
	- Working on branches
	- Committing on branches
	- Moving between branches
		- git checkout
		- git switch
	- Visualizing branching activity
	- Pruning local/remote branches git branch -d git branch -D
	- git reflog
- Merging changes
	- git fetch
	- git pull
	- git rebase
	- Fast forwarding?
	- Cherry picking
	- Handling conflicts
		- basics
		- using merge tools
- Merge vs Rebase
	- Which should you choose? (Rebase)
	- Why?
- Workflows
	- Git does not force a workflow
	- Feature branches
	- Development vs production
	- Back porting changes
	- Examples of workflows
		- Working with your own workflow
- Jenkins
- Working with pull requests
- **Gerrit**
- Showing Git data
	- git log
	- git Is-files
	- git show
	- git diff
	- git show-branch
	- git blame and git annotate
	- git whatchanged
	- Visual tools
		- Gitk
		- Source Tree
		- Git Karen
		- Git Cola
		- Many more
- Under the hood
	- Digital signatures overview
	- Core ideas
		- Always on a branch
		- SHA includes all history
		- SHA is unique in the world
	- Core concepts
		- The three core structures: commit, tree, blob
		- Commits point to previous commit
		- Commits point to trees
		- Trees point to blobs (never store anything twice)
	- .git:
		- The Git object store and how it works
		- What branch am I on?
		- What commit am I on?
		- Where are the tags?
		- Where are the heads?
		- Where are the remotes?
	- What happens when you
		- Add to staging area (the index)
		- Commit
		- Create a branch
		- Create an annotated tag
- Work trees
- Why are they needed?
- Creating a worktree
- Working with worktrees
- Pruning worktrees
- **Tagging** 
	- Why tag?
	- Difference between annotated and non annotated tags
	- Pushing and pulling tags
	- Using tags in other Git commands
- Understanding revisions (gitrevisions)
	- Various things git understands
		- $\cdot$  \  $\cdot$  \  $\cdot$
		- \<object\>
		- \<commit\>
		- \<commit-ish\>
		- \<tree\>
		- \<tree-ish\>
		- \ \ \ \epathspec\ >
		- Commit-ish vs Tree-ish
	- git rev-parse
- Searching by content
	- git grep with git rev-list
	- git log
- git sub-modules
	- How to create them?
	- How to pull them?
- **Stashing** 
	- Why would you want stashing?
	- Creating and naming stashes
	- Apply a specific stash
	- Delete stashes
- Git hooks
	- How to set up hooks?
	- What guarantees do you get?
- Built in tools
	- git instaweb
	- git daemon
	- git http-backend
	- git shell
	- git export
	- git bisect
- git describe
- git archive
- git bundle
- git submodule
- git notes
- Git tools
	- Git and programming languages: GitPython
	- Git and development platforms: GitHub, BitBucket, Gitlab
	- Git and IDEs: PyCharm, Eclipse, Spyder
	- Git and CICD tools: Jenkins, Bamboo

# **Installations**

- Any recent distribution of Linux with sudo/root privilege.
- WSL installation on Windows with git installed.
- [Git BASH](https://gitforwindows.org/) installed on Windows.
- In any case the installations are not a must and the instructor can guide the students how to perform the installations on the first day of the course.